# **HP Photosmart 7400 series priručnik s referencama**

**Hrvatski** 

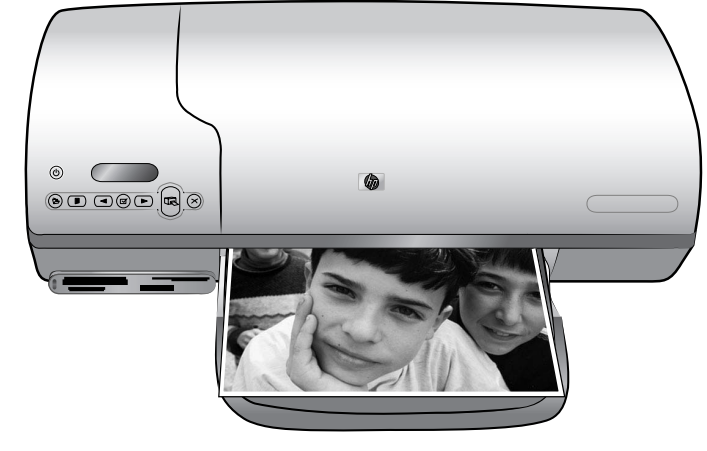

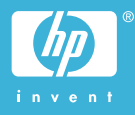

#### **Informacije o autorskim pravima**

© Copyright 2004 Hewlett-Packard Development Company, L.P. Informacije sadržane u ovom dokumentu su predmet promjene bez prethodne najave. Zabranjeno je preslikavanje, promjena ili prijevod ovog dokumenta bez prethodne pisane ovlasti, izuzev ako nije dozvoljeno pod autorskim pravima.

#### **Bilješka**

Jamstva postavljena za HP proizvode i usluge su unaprijed određena u posebnim jamstvenim izjavama koje prate ove proizvode i usluge. Niti jedna izjava iz ovog dokumenta ne smije predstavljati dopunsko jamstvo. HP nije odgovoran za moguće tehničke ili uredničke greške u ovom dokumentu.

Tvrtka Hewlett-Packard Company nije odgovorna za slučajna ili namjerna oštećenja nastala uslijed opremanja, izvedbe ili uporabe ovog dokumenta i programskog materijala koji ga opisuje.

#### **Zaštitni znaci**

HP, HP oznaka i Photosmart su vlasništvo Hewlett-Packard Development Company, L.P. Secure Digital oznaka je zaštitni znak SD Association.

Microsoft i Windows su registrirani zaštitni znaci tvrtke Microsoft Corporation.

CompactFlash, CF i CF oznaka su zaštitni znaci CompactFlash Association (CFA).

Memory Stick, Memory Stick Duo, Memory Stick PRO i Memory Stick PRO Duo su zaštitni znaci ili registrirani zaštitni znaci tvrtke Sony Corporation.

MultiMediaCard je zaštitni znak njemačke Infineon Technologies AG i licenciran je za MMCA

(MultiMediaCard Association).

Microdrive je zaštitni znak tvrtke Hitachi Global Storage Technologies. SmartMedia je zaštitni znak tvrtke Toshiba Corporation.

xD-Picture Card je zaštitni znak tvrtke Fuji Photo Film Co., Ltd., Toshiba Corporation i Olympus Optical Co., Ltd.

Mac, Mac oznaka i Macintosh su registrirani zaštitni znaci tvrtke Apple Computer, Inc.

Ostale marke i njihovi proizvodi su zaštitni znaci ili registrirani zaštitni znaci njihovih nositelja. Softver uključen uz pisač je djelomično temeljen na radu Independent JPEG Group.

Autorska prava nekih fotografija unutar ovog dokumenta su pridržana od strane njihovih vlasnika.

#### **Identifikacijski broj modela prema propisima je SDGOA-0401**

U svrhe identifikacije prema propisima ovom proizvodu je dodijeljen broj modela prema propisima. Broj modela prema propisima za vaš proizvod je SDGOA-0401. Ovaj propisani broj nije isto što i prodajni naziv (HP Photosmart 7400 series pisač) ili broj proizvoda (Q3409A).

#### **Sigurnosne informacije**

Uvijek primijenite osnovne mjere sigurnosti kada radite s ovim proizvodom kako bi smanjili opasnost od ozljeđivanja uslijed vatre ili električnog udara.

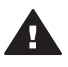

**Upozorenje** Za sprečavanje vatre ili opasnosti od udara, ne izlažite ovaj proizvod kiši ili bilo kakvoj drugoj vrsti vlage.

- Pročitajte s razumijevanjem sve upute u *HP Photosmart 7400 series Setup Guide (Priručniku za postavku)*.
- Rabite samo uzemljene utičnice kada namjeravate spajati jedinicu na električno napajanje. Ako niste sigurni da li je utičnica uzemljena provjerite s električarom.
- Provjerite sva upozorenja i upute označene na proizvodu.
- Izvucite utikač iz utičnice prije čišćenja.
- Ne postavljajte i ne rabite ovaj proizvod u blizini vode ili kada je vlažan.
- Postavite proizvod na stabilnu površinu.
- Postavite proizvod na zaštićeno mjesto gdje nitko ne može nagaziti na proizvod ili zapeti o kabel napajanja, te gdje se kabel napajanja neće oštetiti.
- Ako proizvod ne radi dobro, pogledajte informacije o rješavanju problema u

zaslonskoj inačici pomoći HP Photosmart pisača.

- U unutrašnjosti pisača ne postoje dijelovi za servisiranje osobe koja rabi pisač. U slučaju potrebe servisa obratite se obučenom servisnom osoblju.
- Rabite u dobro provjetravanoj prostoriji.

# Sadržaj

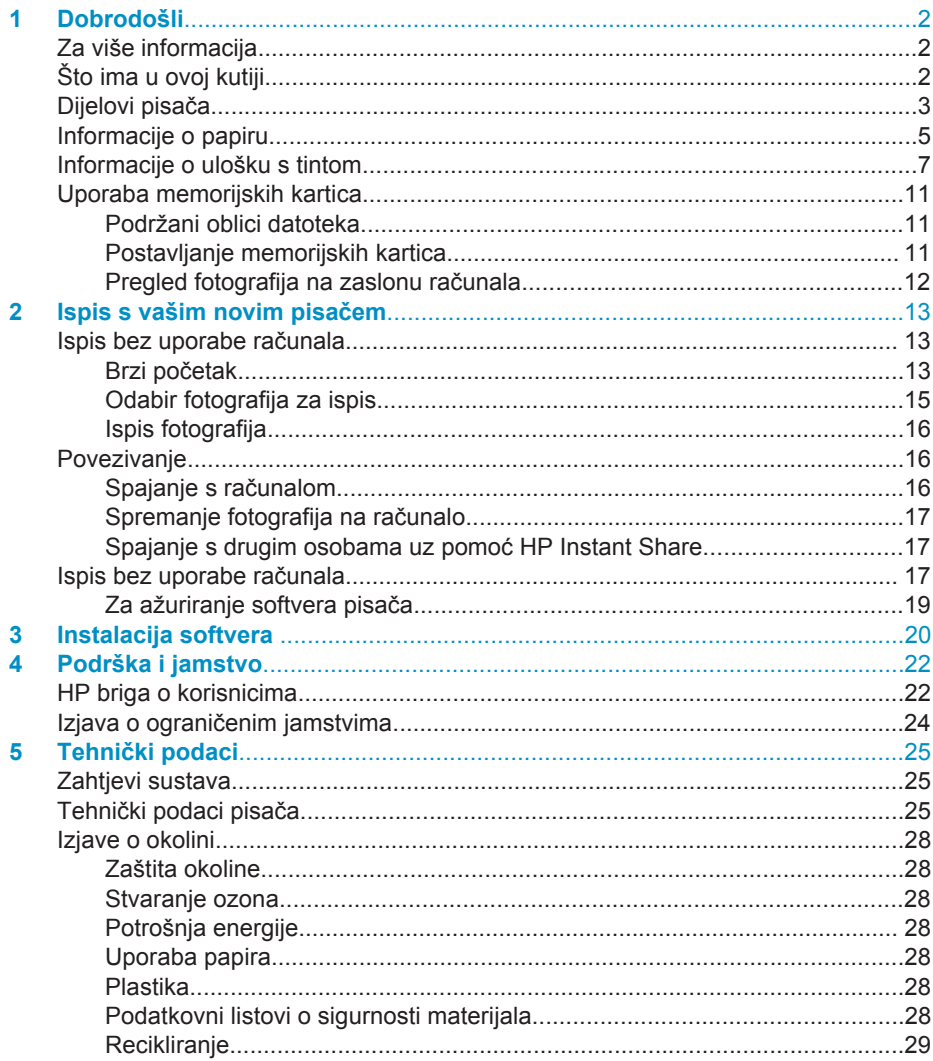

# <span id="page-3-0"></span>**1 Dobrodošli**

Zahvaljujemo na kupnji pisača HP Photosmart 7400 series! Uz vaš novi foto-pisač možete raditi ispis prekrasnih fotografija ili ih spremati na računalo.

Glavna namjena ovog priručnika je objasniti kako tiskati bez spajanja na računalo. Za informacije kako tiskati uz pomoć računala, instalirajte softver pisača, a zatim pregledajte zaslonsku verziju pomoći. Za pregled informacija o zajedničkoj uporabi pisača i računala, pogledajte [Ispis bez uporabe ra](#page-18-0)čunala.

# **Za više informacija**

Vaš novi pisač dolazi sa slijedećom dokumentacijom:

- **Setup Guide (Priručnik za postavku)** *HP Photosmart 7400 series Setup Guide (Priručnik za postavku)* nudi brze i lake upute o postavci pisača.
- **User's Guide (Korisnički priručnik)** *HP Photosmart 7400 series User's Guide (Korisnički priručnik)* objašnjava osnovne mogućnosti pisača, kako raditi s pisačem, a bez spajanja na računalo, te nudi informacije o rješavanju problema. Ovaj priručnik je raspoloživ u računalnom obliku na *User's Guide (Korisnički priručnik)* CD-u.
- **Priručnik s referencama** *Priručnik s referencama za HP Photosmart 7400 series* je priručnik koji trenutačno čitate. Ovaj priručnik nudi osnovne informacije o pisaču, uključujući postavku i rad, tehničku podršku i jamstvo. Za detaljne upute pogledajte *User's Guide (Korisnički priručnik)*.
- **HP Photosmart Printer Help (pomoć)** Zaslonska inačica pomoći HP Photosmart pisača objašnjava kako rabiti pisač i računalo zajedno, te sadrži informacije o rješavanju problema.

Nakon završene instalacije softvera pisača na računalu, možete pristupiti pregledu zaslonske pomoći:

- **Windows računalo**: U izborniku **Start (Početak)** izaberite **Programs (Programi)** (u Windows XP izaberite **All Programs (Svi programi)**)> **HP** > **Photosmart 320, 370, 7400, 7800, 8100, 8400, 8700 Series** > **Photosmart Help**.
- **Macintosh**: U Finder (Tragač) odaberite **Help (Pomoć)** > **Mac Help (Mac pomoć)**, a zatim odaberite **Library (Knjižnica)** > **HP Photosmart Printer Help for Macintosh (Pomoć za Macintosh)**.

# **Što ima u ovoj kutiji**

- Pisač HP Photosmart 7400 series
- *HP Photosmart 7400 series Setup Guide (Priručnik za postavku)*
- *Priručnik s referencama za HP Photosmart 7400 series*
- CD sa softverom za HP Photosmart 7400 series pisač (za neke države/regije može biti više CD-a)
- *User's Guide (Korisnički priručnik)* CD
- Kaseta za foto-papir
- Zaštitnik uloška s tintom
- Vrećica za čuvanje foto-papira
- Oglednik papira
- <span id="page-4-0"></span>● Trobojni i foto uložak s tintom
- Pribor za napajanje

**Napomena** Sadržaj se može razlikovati u zavisnosti od države/regije.

# **Dijelovi pisača**

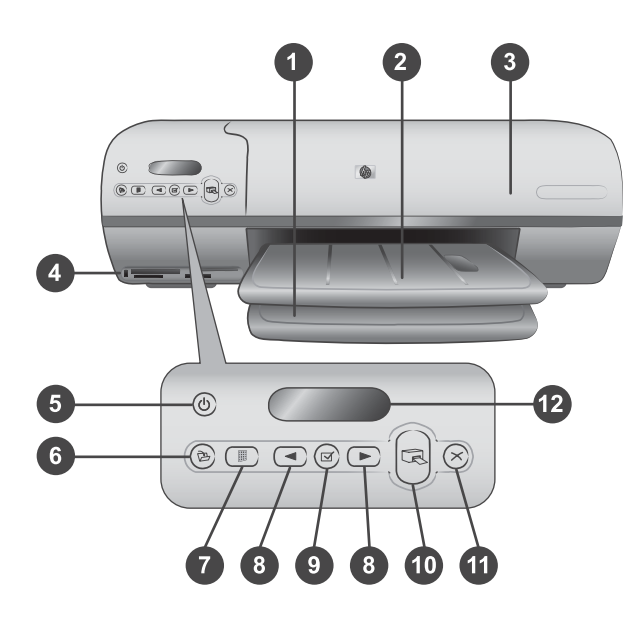

1. **Ulazna ladica** Ovdje postavite papir.

2. **Izlazna ladica** Iz ove ladice, poslije završenog ispisa, izvadite fotografije ili dokumente. Izvucite produžetak kada radite s većim formatima papira.

3. **Gornji pokrov** Podignite gornji pokrov za pristup kaseti za foto-papir, ulošcima s tintom i vodilici širine papira.

4. **Utori memorijske kartice** Ovdje postavite memorijske kartice. Za više informacija o utorima memorijskih kartica, pogledajte [Uporaba memorijskih kartica](#page-12-0).

5. **Žaruljica Uključeno** Pritisnite ovaj gumb za uključivanje ili isključivanje pisača. Žaruljica Uključeno daje slijedeće informacije: zeleno (pisač je uključen), bljeska zeleno (pisač je u radu), bljeska crveno (pisač zahtijeva pažnju).

6. **Spremi** Pritisnite za spremanje fotografija na spojeno računalo.

7. **Ispis indeksa** Pritisnite za ispis indeksa svih fotografija na memorijskoj kartici. Pogledajte [Brzi po](#page-14-0)četak.

8. **Odabir fotografija i i > Rabite za kretanje kroz fotografije na memorijskoj kartici.** 

9. **Odabir fotografija**  $\sqrt{ }$  Pritisnite ovaj gumb za odabir ili odustajanje od odabira za ispis prikazanog indeksnog broja fotografije.

10. **Ispis** Vrši ispis odabranih fotografija.

11. **Odustani** Služi za odustajanje od trenutačnog ispisa.

12. **Zaslon ispisa** Nudi mogućnost pregleda indeksnih brojeva fotografija, status odabira fotografije, status papira i status uloška s tintom.

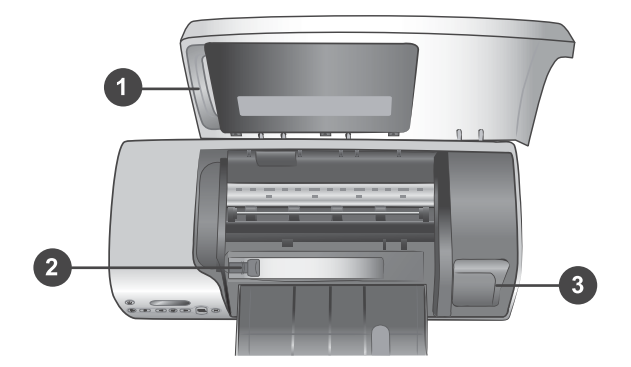

1. **Kaseta za foto-papir** U ovu kasetu postavite foto-papir s jezičkom 10 x 15 cm (4 x 6,5 inča s jezičkom 0,5 inča), foto-papir bez jezička 10 x 15 cm (4 x 6 inča) ili neki drugi podržani mali medij za ispis, a zatim postavite kasetu u ulaznu ladicu za ispis.

2. **Vodilica širine papira** Prilagodite ovu vodilicu raznim širinama papira.

3. **Dio pisača za odlaganje uloška s tintom** Kada ne rabite uložak s tintom, a za sprečavanje njegovog sušenja, stavite uložak u zaštitnik uloška koji ste dobili uz pisač, a zatim ga odložite u ovaj dio.

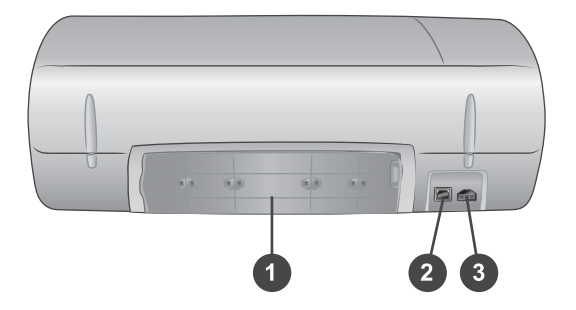

- 1. **Stražnja vratašca** Otvorite ova vratašca za uklanjanje zaglavljenog papira.
- 2. **USB priključnica** Služi za spajanje računala na pisač.
- 3. **Priključnica za kabel napajanja** Priključite kabel napajanja na pisač.

# <span id="page-6-0"></span>**Informacije o papiru**

Za dobivanje najboljih rezultata ispisa pisača, birajte iz ovih visoko-kvalitetnih HP fotopapira:

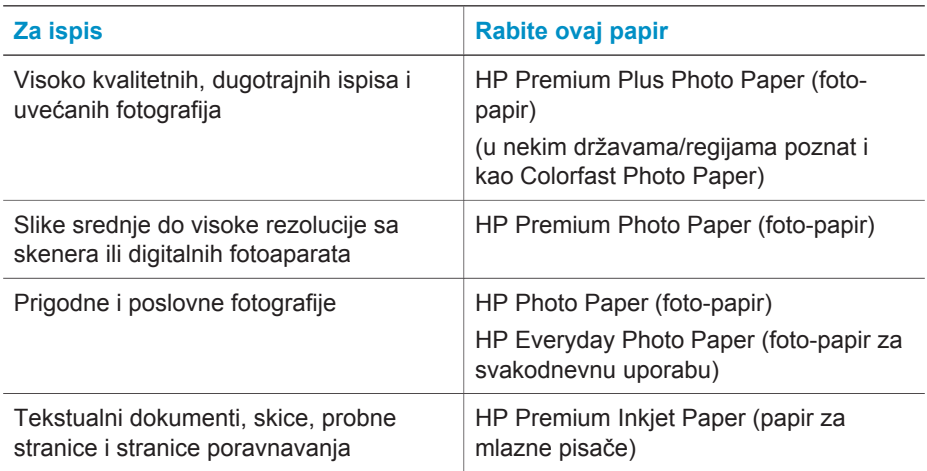

Naputci za postavljanje papira:

- Ispis fotografija i dokumenata se može vršiti na širokom izboru veličina papira: od 76 x 127 mm (3 x 5 inča), sve do 216 x 356 mm (8,5 x 14 inča), kao i na beskonačnom papiru širine 216 mm (8,5 inča). Za više informacija o veličinama i vrstama papira za uporabu, pogledajte Tehnič[ki podaci.](#page-26-0)
- Prije postavljanja papira, izvucite vodilicu širine papira kako bi oslobodili prostor za papir.
- U jednoj operaciji postavite samo jednu vrstu i veličinu papira. Ne miješajte vrste i veličine papira u ulaznoj ladici ili u kaseti za foto-papir.
- Ne postavljajte previše ili premalo papira jer to može uzročiti otežano uvlačenje papira u pisač. Za više informacija o količini papira u ulaznoj ladici, pogledajte Tehnič[ki podaci.](#page-26-0)
- Nakon što ste postavili papir, izvucite produžetak izlazne ladice za pridržavanje stranica ispisa većih dimenzija.

U slijedećoj tablici su prikazani smjerovi postavljanja u pisač za najčešće rabljene veličine papira.

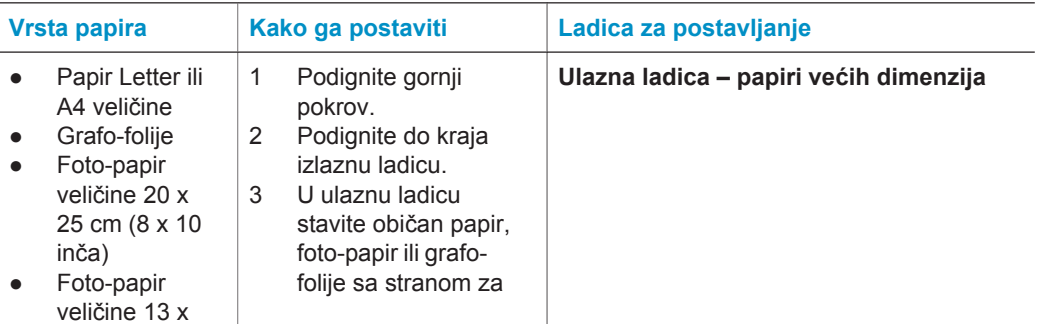

Poglavlje 1

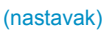

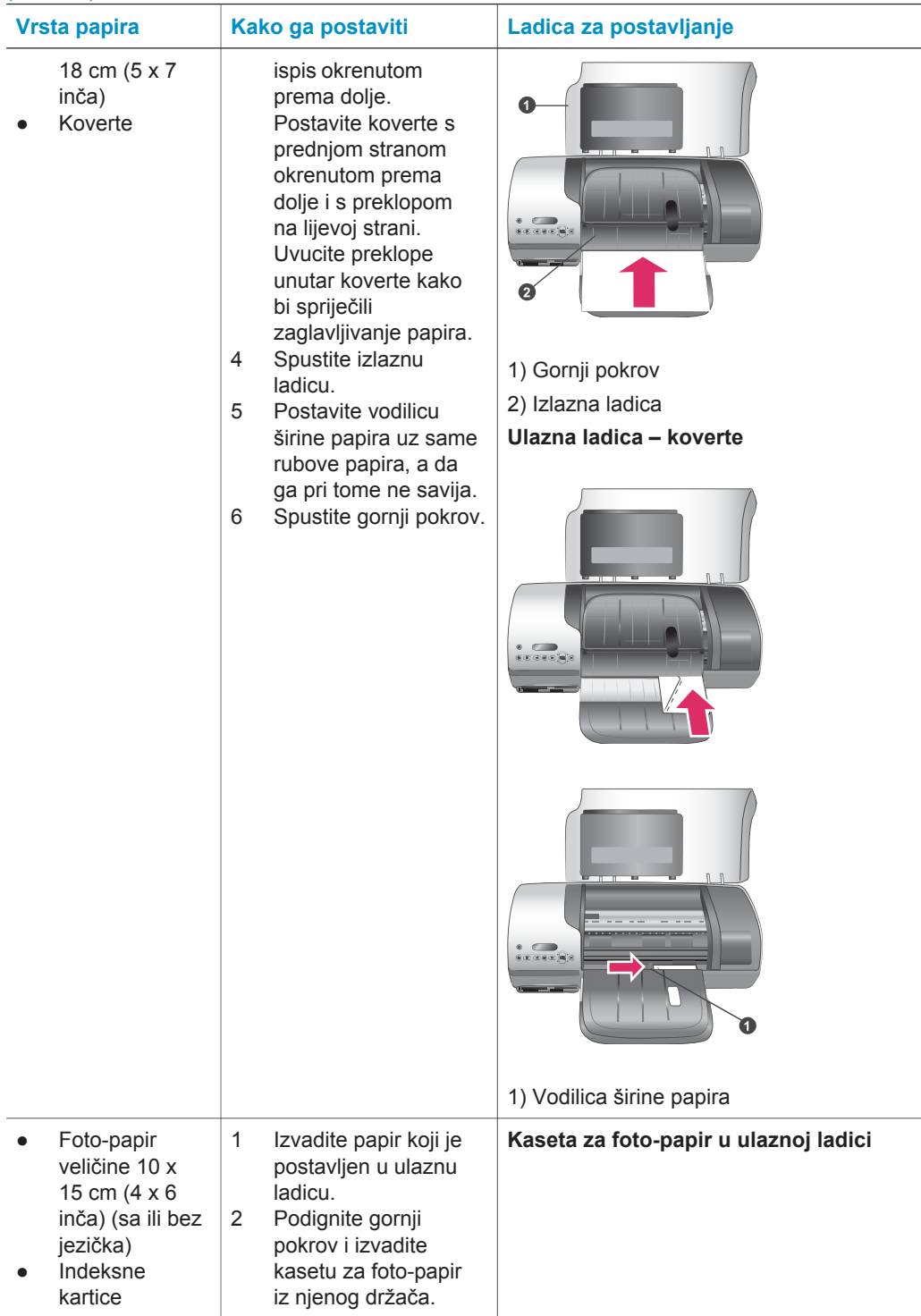

#### <span id="page-8-0"></span>(nastavak)

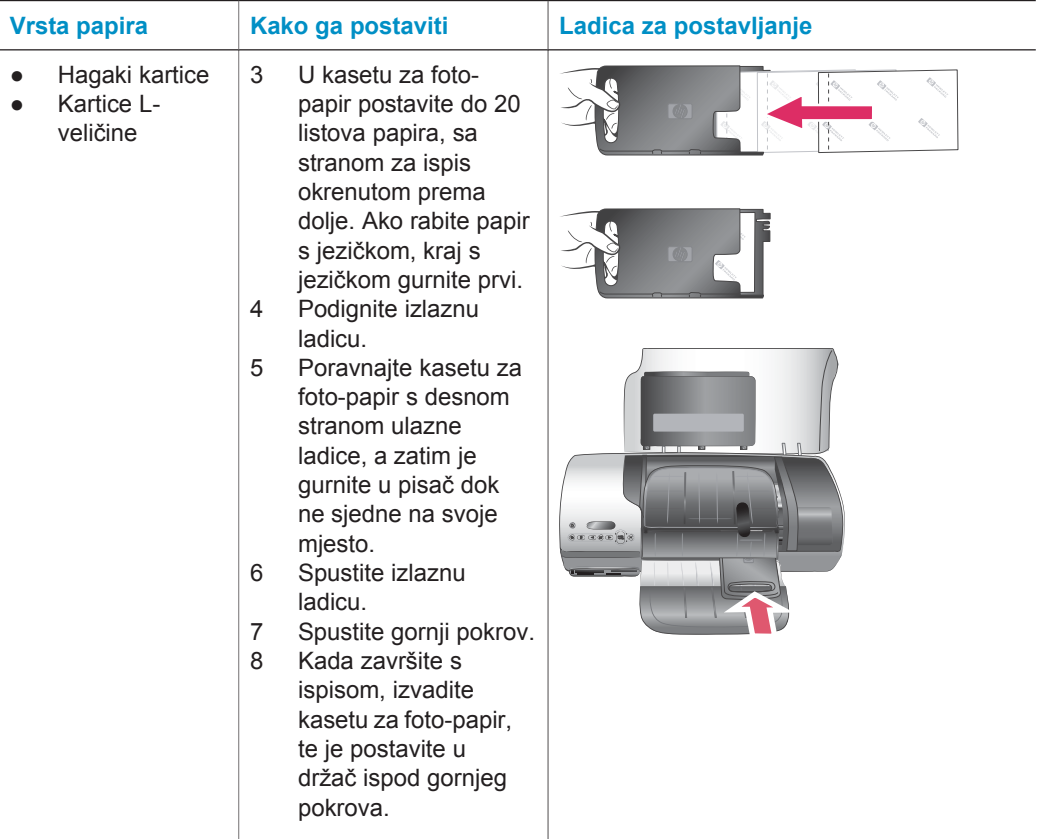

# **Informacije o ulošku s tintom**

HP Photosmart 7400 series pisač može tiskati fotografije u boji i crno-bijelo. HP nudi razne vrste uložaka s tintom kako biste mogli izabrati najbolje uloške za vašu namjenu.

**Naputak** Pogledajte stražnju stranu ovog priručnika za brojeve odabira uloška s tintom koje možete rabiti uz ovaj pisač.

Za postizanje najboljih rezultata ispisa, HP preporuča uporabu samo izvornih HP uložaka s tintom. Postavka uloška s tintom koji nije prikazan u ovoj tablici može rezultirati poništenjem jamstva.

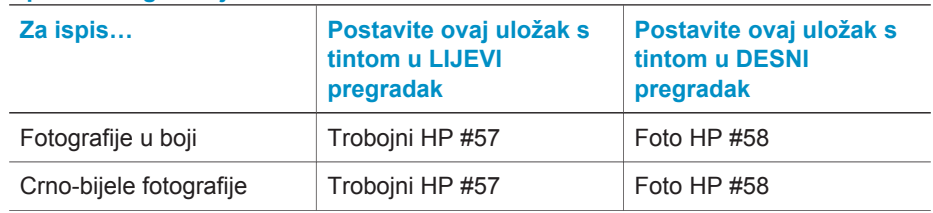

#### **Uporaba odgovarajućih uložaka s tintom**

Uporaba odgovarajućih uložaka s tintom (nastavak)

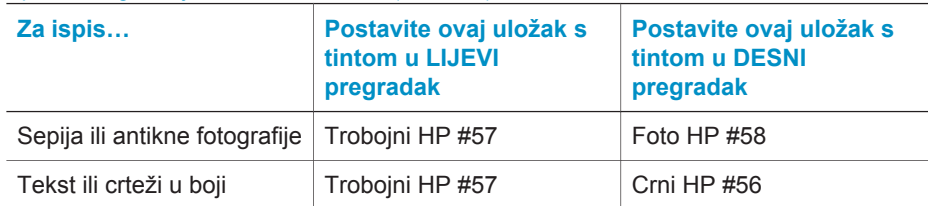

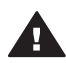

**Opreznost** Provjerite da li rabite odgovarajuće uloške s tintom - pogledajte stražnju stranu za brojeve uložaka s tintom koje možete rabiti uz ovaj pisač. I ne zaboravite, HP ne preporuča promjenu vrste ili ponovno punjenje HP uložaka. Oštećenja nastala promjenom ili ponovnim punjenjem HP uložaka nisu pokrivena HP jamstvom.

Za najbolju kvalitetu ispisa, HP preporuča postavku rezervnog uloška s tintom prije istjecanja datuma utisnutog na kutiji uloška.

### **Postavka i zamjena uložaka s tintom**

#### **Priprema pisača i uložaka**

- 1 Provjerite da li je pisač uključen i da li je izvađen karton iz unutrašnjosti uređaja.
- 2 Podignite gornji pokrov pisača.
- 3 Skinite jarku ružičastu traku sa uložaka.

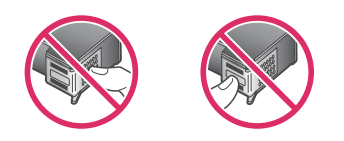

Ne dodirujte mlaznice tinte ili bakrene kontakte, te ne pokušavajte vratiti traku na uloške.

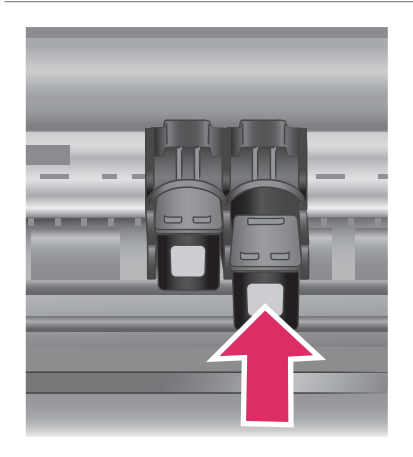

#### **Postavljanje uložaka s tintom**

- 1 Ako mijenjate crni ili foto-uložak, pritisnite prema dolje, a zatim povucite prema van uložak iz **desnog** pregratka.
- 2 Držite novi crni ili foto-uložak tako da se naljepnica nalazi na vrhu. Gurnite uložak, malo nagnut prema gore, u **desni** pregradak tako da bakreni kontakti uđu prvi. Pritisnite uložak sve dok ne uskoči na svoje mjesto.

**Opreznost** Kako biste izbjegli zaglavljivanje nosača uloška s tintom, provjerite da li je uložak učvršćen na svom mjestu po njegovom postavljanju.

- 3 Ponovite prethodne korake za postavljanje trobojnog uloška u **lijevi** pregradak.
- 4 Spustite gornji pokrov.

Za normalan rad pisača morate postaviti oba uloška s tintom.

**Naputak** Pomoćni ispisni način nudi mogućnost nastavka tiskanja čak i u slučaju nestanka tinte u jednom od uložaka ili njegove neispravnosti. Za prijelaz u pomoćni ispisni način, izvadite uložak s tintom, te zatvorite gornji pokrov. Pisač će nastaviti s radom, ali uz sporiji ispis lošije kvalitete. Što prije zamijenite nedostajući uložak.

Za postizanje optimalne kvalitete i brzine ispisa, poravnajte uloške s tintom po njihovoj postavci. Provjerite da li je pisač uključen i spojen na računalo.

#### **Poravnavanje uložaka**

1 Stavite običan papir u ulaznu ladicu.

#### **Ako radite s Windows računalom:**

- a Desnom tipkom miša pritisnite na ikonu HP Photosmart pisača na Windows programskoj traci.
- b Odaberite **Open HP Photosmart 7400 Series Toolbox (Otvaranje kutije s alatima)**.
- c Na jezičku **Device Services (Servisi uređaja)** pritisnite **Align the Printer (Poravnavanje pisača)**.

**Ako radite s Macintosh računalom:**

a Izaberite **Calibrate (Kalibracija)** na padajućem

*<u><b>DITITIONS</u>* 

*BORDERE* 

izborniku u **HP Inkjet Utility (Uslužni program)**. Za upute o pregledanju pomoći HP Photosmart pisača, pogledajte [Za više informacija](#page-3-0).

- b Pritisnite **Align (Poravnavanje)**.
- 2 Za dovršetak poravnavanja uložaka slijedite upute na zaslonu.

#### **Kada ne rabite uložak s tintom**

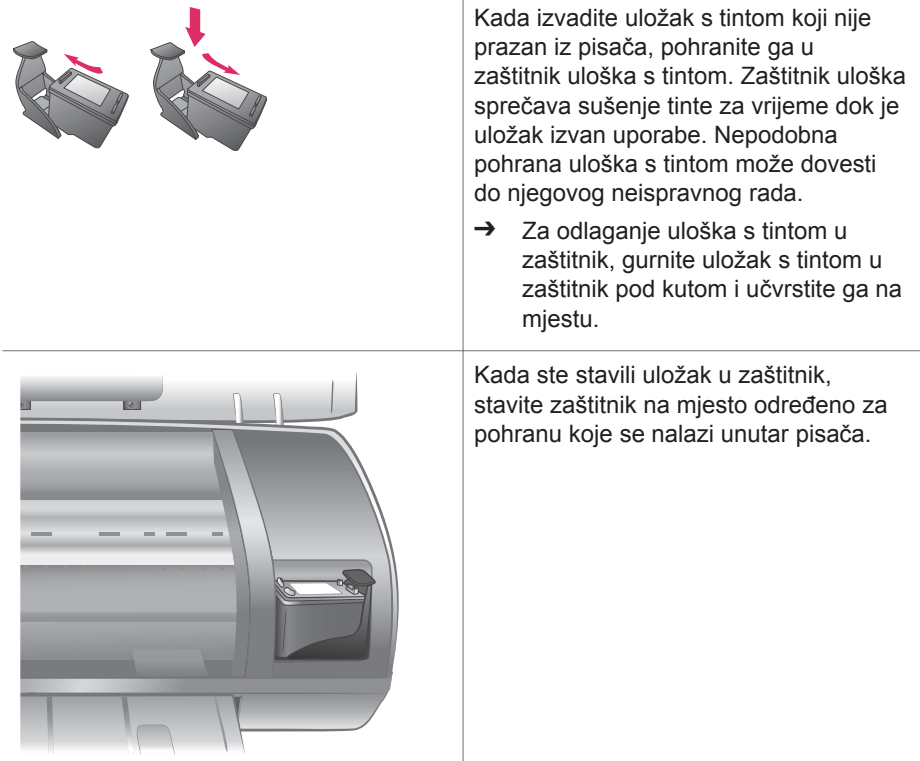

### <span id="page-12-0"></span>**Uporaba memorijskih kartica**

Nakon što ste snimili fotografije s digitalnim fotoaparatom, izvadite memorijsku karticu iz fotoaparata i postavite je u pisač kako bi mogli pregledati i tiskati fotografije. Pisač može čitati slijedeće vrste memorijskih kartica: CompactFlash™, Memory Sticks, Microdrive™, MultiMediaCard™, Secure Digital™, SmartMedia™ i xD-Picture Card™.

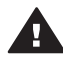

**Opreznost** Uporaba bilo koje druge vrste memorijske kartice može oštetiti memorijsku karticu i pisač.

#### **Podržani oblici datoteka**

Pisač prepoznaje i možete tiskati JPEG ili nekomprimirane TIFF datoteke izravno sa memorijske kartice. Ako digitalni fotoaparat sprema fotografije u druge vrste datoteka, spremite datoteke na računalo i tiskajte ih uz pomoć softverske aplikacije. Za više informacija pogledajte zaslonsku inačicu pomoć HP Photosmart pisača.

#### **Postavljanje memorijskih kartica**

Nakon što ste snimili fotografije s digitalnim fotoaparatom, izvadite memorijsku karticu iz fotoaparata i postavite je u pisač.

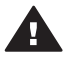

**Opreznost** Ne pokušavajte izvaditi memorijsku karticu sve dok žaruljica memorijske kartice bljeska zeleno.

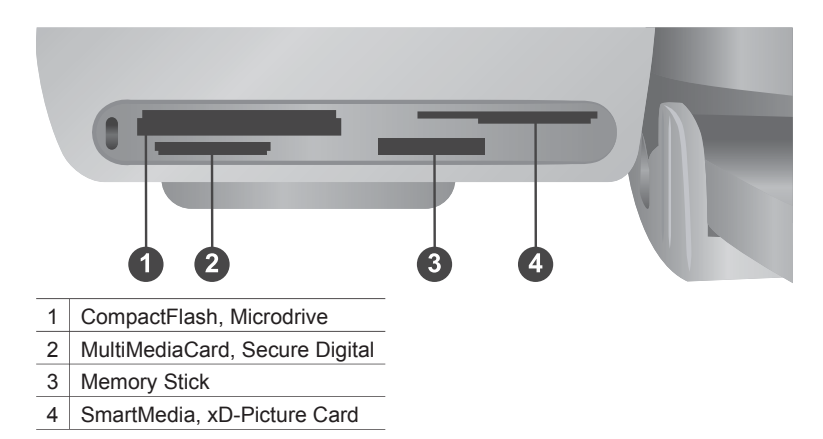

- 1 Izvadite sve memorijske kartice postavljene u bilo koji utor memorijske kartice. Istodobno može biti postavljena samo jedna kartica.
- 2 Pronađite odgovarajući utor za vašu memorijsku karticu.
- 3 Postavite memorijsku karticu u utor s bakrenim kontaktima okrenutim prema dolje ili metalnim kontaktnim otvorima okrenutim prema pisaču.
- 4 Lagano gurnite memorijsku karticu u pisač dok se ne zaustavi.

Pisač prvo čita memorijsku karticu, a zatim na zaslonu pisača prikazuje indeksni broj prve fotografije. Ako ste odabir fotografija na kartici radili uz pomoć digitalnog fotoaparata, na zaslonu pisača se pojavljuje **dPF**. Za više informacija o odabiru i ispisu fotografija, pogledajte [Odabir fotografija za ispis](#page-16-0) i [Ispis fotografija](#page-17-0).

#### <span id="page-13-0"></span>**Pregled fotografija na zaslonu računala**

Kada je pisač spojen na računalo, možete postaviti memorijsku karticu u pisač i pregledati fotografije na zaslonu računala. Ova mogućnost pregleda fotografija je automatska, te nema potrebe za nekim dopunskim radnjama izvan postavljanja memorijske kartice u pisač. Za informacije o spajanju pisača na računalo, pogledajte [Instalacija softvera.](#page-21-0) Za informacije o odabiru fotografija za ispis, pogledajte [Odabir](#page-16-0) [fotografija za ispis](#page-16-0).

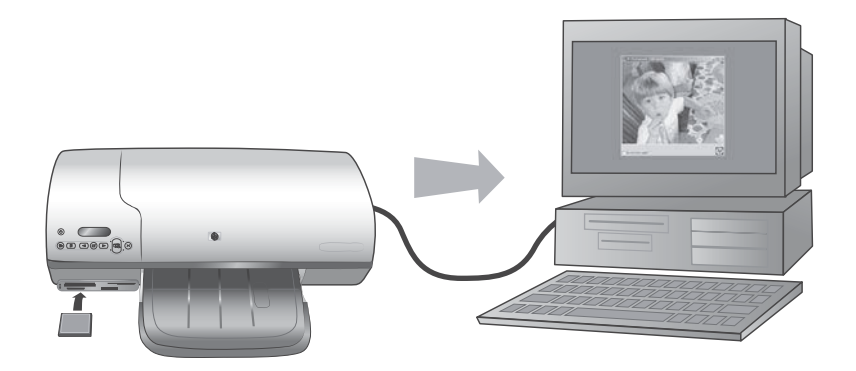

# <span id="page-14-0"></span>**2 Ispis s vašim novim pisačem**

Pisač HP Photosmart 7400 series nudi mogućnost ispisa visoko-kvalitetnih fotografija sa ili bez uporabe računala. U ovom poglavlju ćete naći upute za brzo otpočinjanje bez pomoći računala, za ispis uz pomoć računala, te za spajanje s drugim osobama uporabom HP Instant Share mogućnosti.

### **Ispis bez uporabe računala**

Počnite brzo s radom prateći ove lake upute.

#### **Brzi početak**

Poslije postavke pisača uz pomoć uputa danih u *HP Photosmart 7400 series Setup Guide (Priručnik za postavku)*, pogledajte korake koji slijede za ispis od početka do kraja.

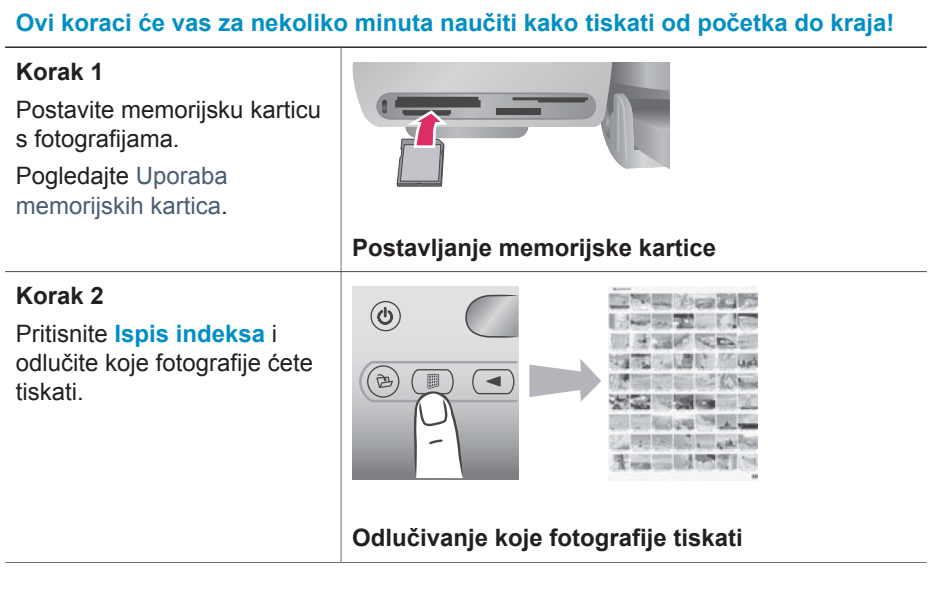

#### Poglavlje 2

#### (nastavak)

#### **Ovi koraci će vas za nekoliko minuta naučiti kako tiskati od početka do kraja!**

#### **Korak 3**

Odaberite raspored i postavite odgovarajući papir za namjenu:

- Za ispis tri 10 x 15 cm (4 x 6 inča) fotografije po stranici, postavite papir letter ili A4 veličine u ulaznu ladicu **ILI**
- Za ispis jedne 10 x 15 cm (4 x 6 inča) fotografije po stranici, postavite foto-papir s jezičkom 10 x 15 cm (4 x 6,5 inča s jezičkom 0,5 inča) ili foto-papir bez jezička veličine 10 x 15 cm (4 x 6 inča) u kasetu za foto-papir. Papir s jezičkom će rezultirati u fotografiju bez obruba, dok će papir bez jezička imati za rezultat obrub samo na jednom rubu.

Pogledajte [Informacije o](#page-6-0) [papiru](#page-6-0).

#### **Korak 4**

Postavite najbolji uložak s tintom za ispis koji namjeravate uraditi.

Pogledajte [Informacije o](#page-8-0) [ulošku s tintom](#page-8-0).

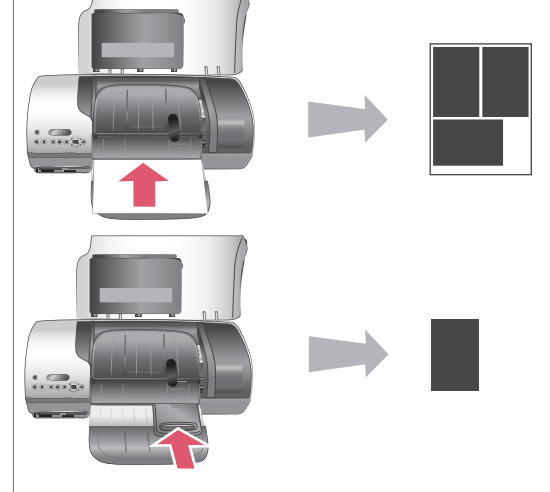

#### **Odabir rasporeda i postavljanje papira**

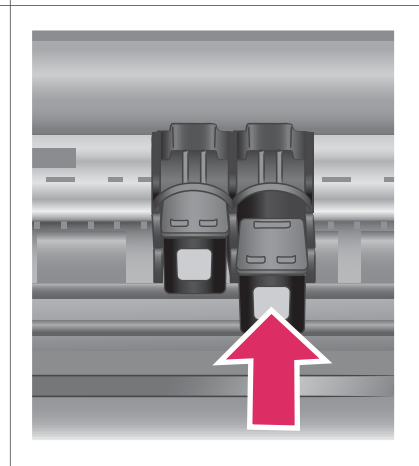

#### **Postavka uložaka s tintom**

#### <span id="page-16-0"></span>**Ovi koraci će vas za nekoliko minuta naučiti kako tiskati od početka do kraja!**

#### **Korak 5**

- 1 Pritiskajte **Odabir fotografija ili** sve dok se na zaslonu pisača ne pojavi broj indeksa fotografije koju želite tiskati.
- 2 Pritisnite **Odabir** fotografija **√** za izbor fotografije za ispis. Pokraj broja na zaslonu pisača se pojavljuje oznaka.

Za više informacije o odabiru fotografija za ispis, pogledajte Odabir fotografija za ispis.

#### **Korak 6**

Za ispis odabranih fotografija pritisnite **Ispis**.

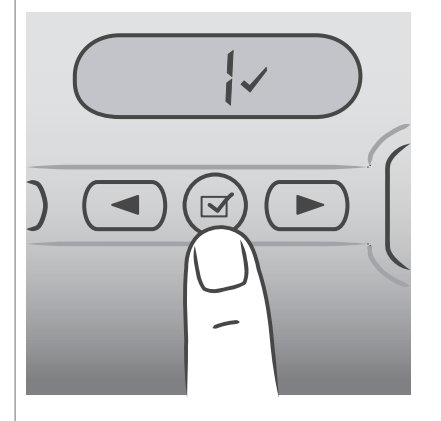

#### **Odabir fotografija za ispis**

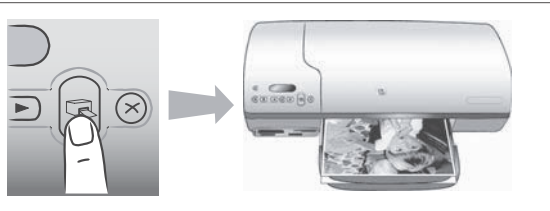

#### **Ispis fotografija**

#### **Odabir fotografija za ispis**

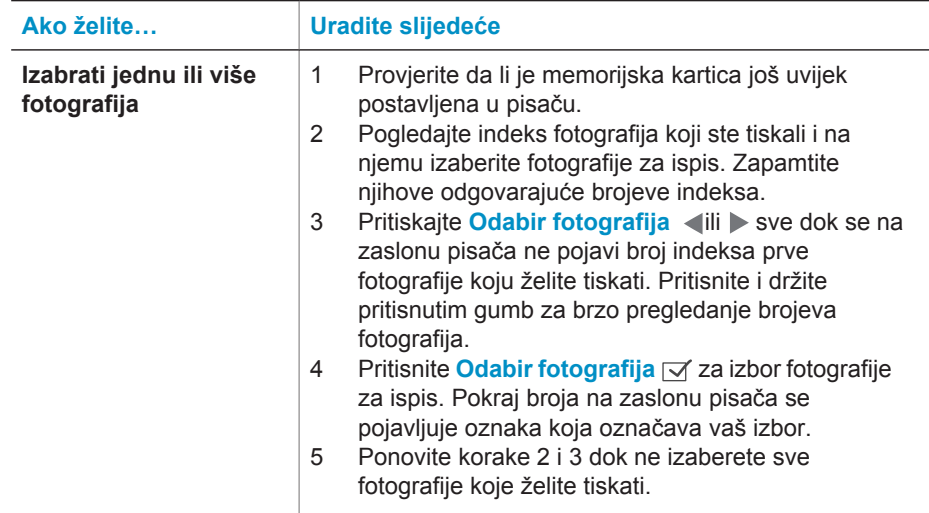

#### <span id="page-17-0"></span>Poglavlje 2

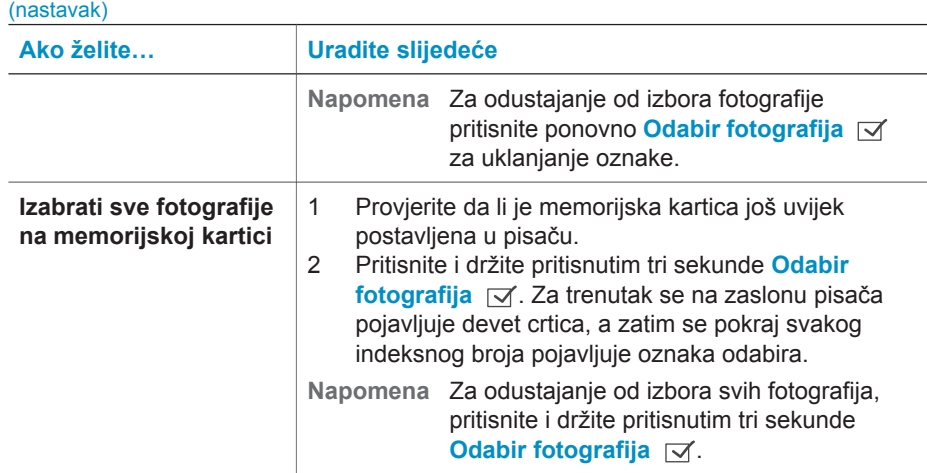

#### **Ispis fotografija**

#### **Za ispis fotografija s memorijske kartice:**

- 1 Postavite memorijsku karticu.
- 2 Odaberite jednu ili više fotografija na način već opisan u ovom odlomku.
- 3 Pritisnite **Ispis**.
- **Napomena** Na nekim fotoaparatima možete naći mogućnost izbornika na kojem možete na fotoaparatu odabirati fotografije za ispis. Fotografije odabrane na fotoaparatu se nazivaju Digital Print Order Format (DPOF). Ako ste fotografije odabrali uporabom DPOF mogućnosti, u trenutku kada postavite memorijsku karticu, na zaslonu pisača se pojavljuje **dPF**. Pritisnite **Ispis** za ispis fotografija odabranih na fotoaparatu ili pritisnite **Odustani** za odustajanje od njihovog odabira.

### **Povezivanje**

Uz pomoć računala ostvarite vezu s drugim uređajima i ljudima.

#### **Spajanje s računalom**

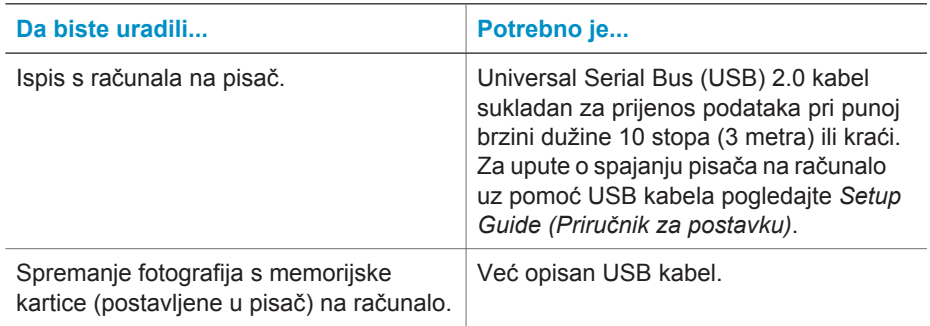

<span id="page-18-0"></span>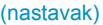

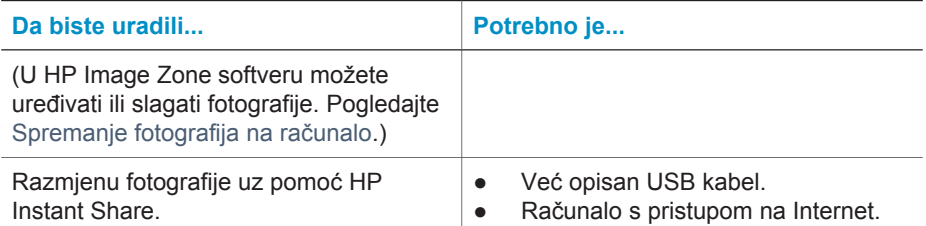

#### **Spremanje fotografija na računalo**

Ako je pisač spojen s računalom, fotografije je moguće spremiti na Windows ili Macintosh računalo uporabom gumba Spremi na upravljačkoj ploči pisača.

- 1 Provjerite da li je pisač spojen s računalom preko USB priključnice na stražnjoj strani pisača, te da li je instaliran softver koji se nalazi na HP Photosmart 7400 series CD-u.
- 2 Postavite memorijsku karticu u pisač.
- 3 Pritisnite **Spremi**.
- 4 Pratite upute na zaslonu za spremanje fotografija u odgovarajući direktorij na računalu.

**Napomena** Za prestanak spremanja fotografija na računalo pritisnite **Odustani**.

#### **Spajanje s drugim osobama uz pomoć HP Instant Share**

Rabite HP Instant Share za razmjenu fotografija s prijateljima i obitelji putem elektronske pošte, računalnih albuma ili računalne foto-usluge. Pisač mora biti spojen uz pomoć USB kabela na računalo koje ima pristup Internetu i instaliran sav HP softver. Ako pokušavate raditi s HP Instant Share, a bez podrške odgovarajućeg softvera, pojavljuju se poruke koje vas vode kroz odgovarajuće korake.

#### **Za uporabu HP Instant Share za slanje fotografija:**

- 1 Postavite memorijsku karticu i odaberite fotografije.
- 2 Pritisnite **Spremi** za spremanje fotografija na računalo.
- 3 Za razmjenu fotografija rabite mogućnosti HP Instant Share u HP Image Zone softveru.

Za informacije o uporabi HP Instant Share pogledajte zaslonsku verziju pomoći u HP Image Zone.

### **Ispis bez uporabe računala**

Uz sve HP foto-pisače dobivate i HP Image Zone softver koji nudi više mogućnosti za rad s fotografijama nego ikad prije. Rabite ga za veće stvaralačke mogućnosti s vašim fotografijama: uređivanje, razmjena, te stvaranje zabavnih radova, kao što su stranice foto-albuma.

Naravno, morate upoznati i programsku podršku pisača. To je sučelje koje se pojavljuje uvijek kada započnete s ispisom. Ovaj program upravlja rezolucijom i bojama na fotografijama. Uobičajen je automatski izbor postavki (što i nije loše kada ispis radite na običnom papiru). Ali ako tiskate digitalne fotografije sigurno biste i vi željeli utjecati na postavke u namjeri dobivanja najbolje kvalitete ispisa.

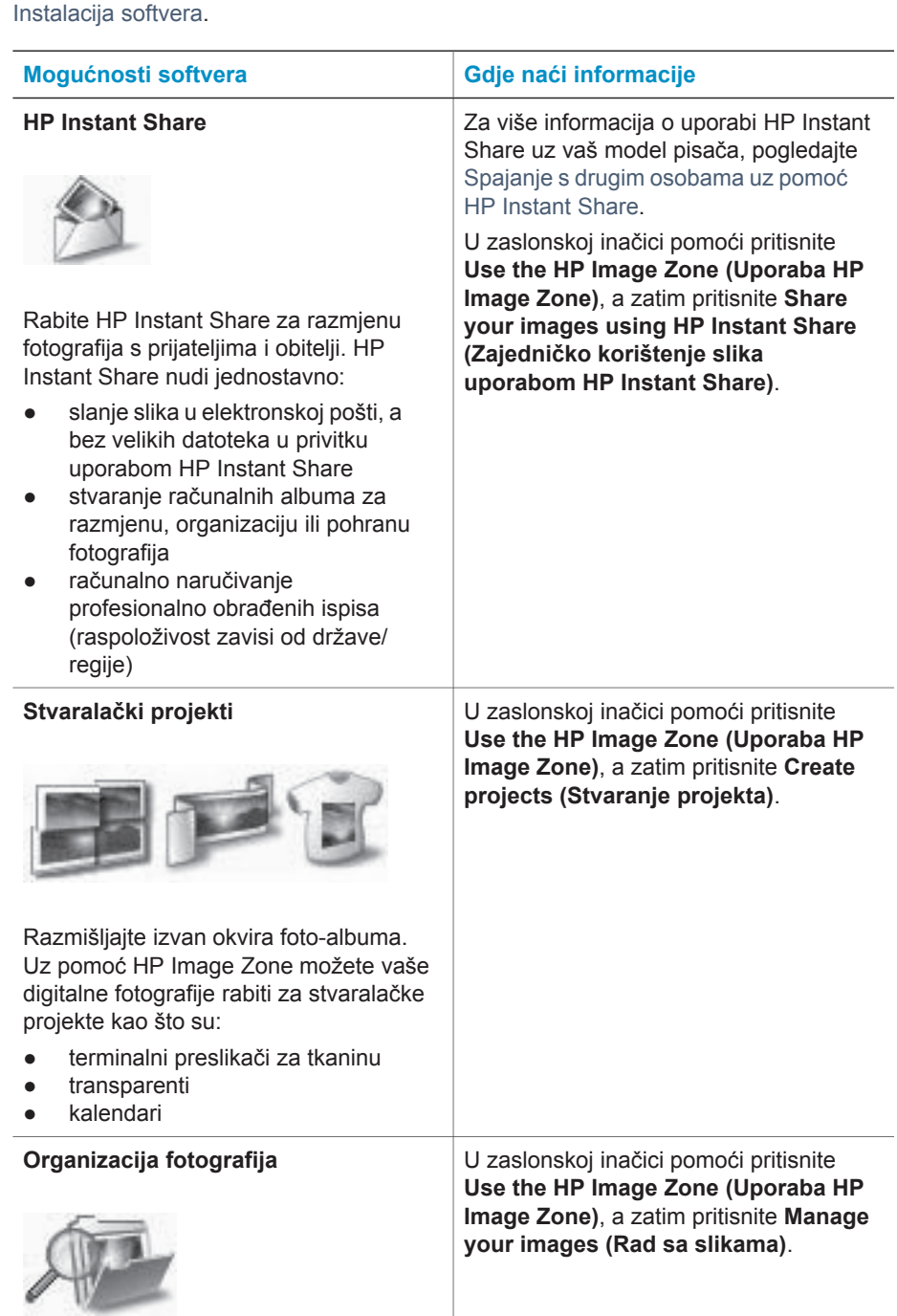

<span id="page-20-0"></span>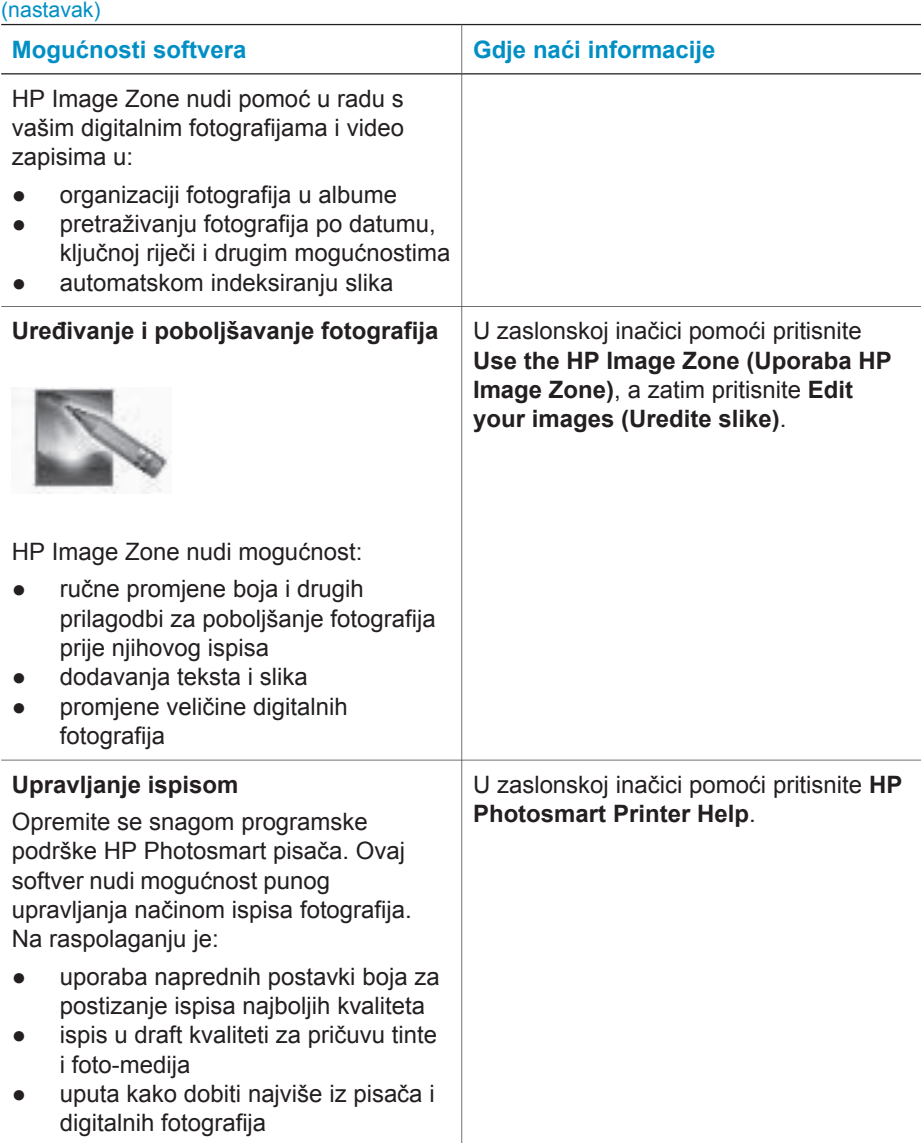

Učitavajte svakih nekoliko mjeseci novu inačicu softvera pisača kako bi osigurali da imate posljednje mogućnosti i unapređenja.

#### **Za ažuriranje softvera pisača**

Za upute o ažuriranju softvera pisača pogledajte odjeljak **Printing from a computer (Ispis s računala)** na *User's Guide (Korisnički priručnik)* CD-u.

# <span id="page-21-0"></span>**3 Instalacija softvera**

Uz pisač se dobiva i alternativni softver koji možete instalirati na računalo. Poslije uputa za postavku hardvera pisača koje se nalaze u *Setup Guide (Priručnik za postavku)* prijeđite na upute u ovom odlomku za instalaciju softvera. U ovom softveru se nalazi:

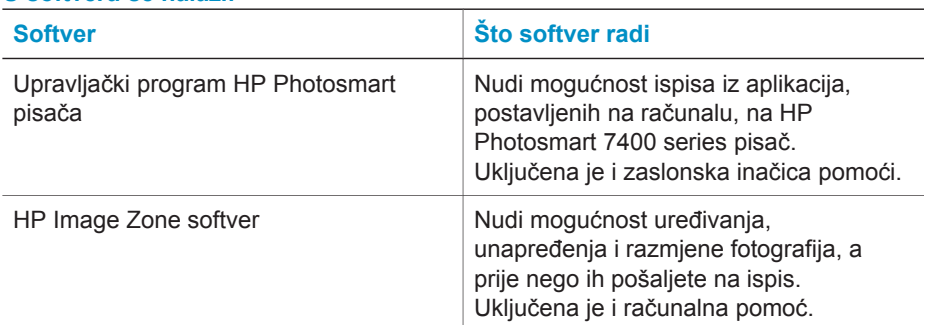

#### **U softveru se nalazi:**

#### **Za instalaciju softvera:**

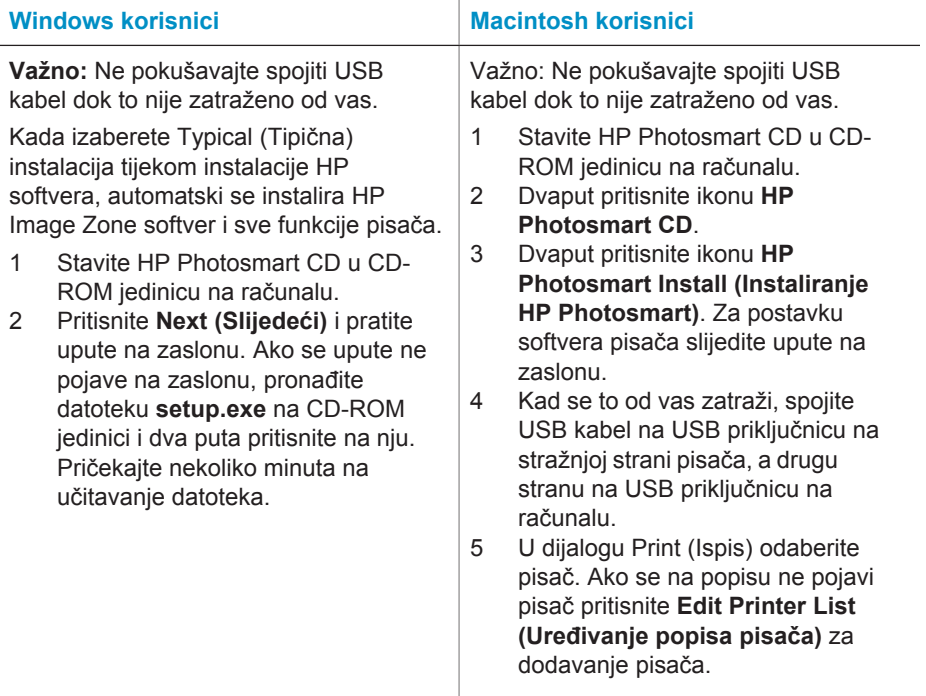

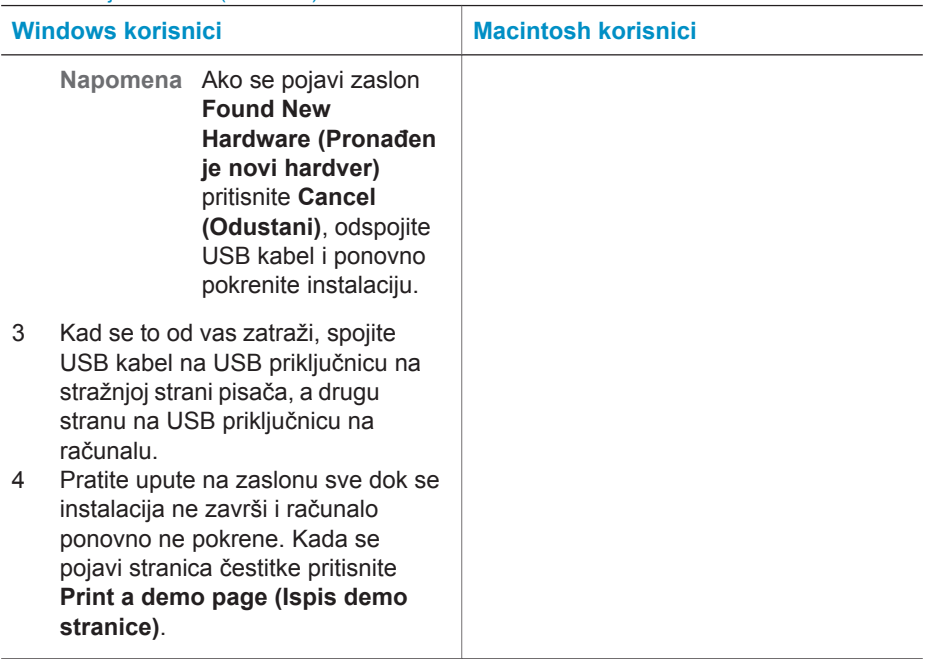

# <span id="page-23-0"></span>**4 Podrška i jamstvo**

U ovom poglavlju ćete naći informacije u svezi s tehničkom podrškom i jamstvom za pisač.

### **HP briga o korisnicima**

Ako imate problem, pratite ove korake:

- 1 Provjerite dokumentaciju koju ste dobili uz pisač.
	- **Setup Guide (Priručnik za postavku)**: *HP Photosmart 7400 series Setup Guide (Priručnik za postavku)* objašnjava kako postaviti pisač.
	- **User's Guide (Korisnički priručnik)**: *HP Photosmart 7400 series User's Guide (Korisnički priručnik)* objašnjava osnovne mogućnosti pisača, kako raditi s pisačem, a bez spajanja na računalo, te nudi informacije o rješavanju problema. Ovaj priručnik je raspoloživ u računalnom obliku na *User's Guide (Korisnički priručnik)* CD-u.
	- **HP Photosmart Printer Help (Pomoć za pisač)**: Zaslonska inačica pomoći nudi detaljne informacije o uporabi softvera koji dobivate uz pisač. Za više informacija o pregledanju zaslonske inačice pomoći pogledajte, [Za više informacija](#page-3-0).
- 2 Ako ni uz pomoć informacija iz zaslonske inačice pomoći ili *User's Guide (Korisničkog priručnika)* niste u mogućnosti riješiti problem, posjetite [www.hp.com/support](http://www.hp.com/support) kako bi uradili slijedeće:
	- Pristupili stranicama podrške
	- Poslali elektronsku poštu u HP za odgovore na pitanja
	- Stupili u kontakt s HP tehničarom u online razgovoru
	- Provjerili postojanje novih inačica softvera
	- Mogućnosti i dostupnost podrške razlikuju se za proizvod, državu/regiju i jezik.
- 3 Samo za Europu, kontaktirajte vaš lokalni centar prodaje. Ako pisač ima hardversku grešku, od vas će biti traženo vratiti pisač tamo gdje ste ga i kupili. Servis je besplatan tijekom trajanja ograničenog jamstva pisača. Nakon razdoblja jamstva zaračunat će vam se cijena servisa.
- 4 Ako ne možete riješiti problem uporabom zaslonske inačice pomoći ili HP Web stranica, pozovite HP brigu o korisnicima na broj za vašu državu ili regiju. Za popis telefonskih brojeva u državama/regijama pogledajte slijedeću sekciju.

#### **HP briga o korisnicima telefonom**

Tijekom trajanja jamstva pisača u mogućnosti ste dobiti besplatnu telefonsku podršku. Za više informacija o trajanju besplatne podrške pogledajte Izjava o ogranič[enim jamstvima](#page-25-0) ili [www.hp.com/support](http://www.hp.com/support).

Nakon razdoblja besplatne telefonske podrške, HP pomoć je i dalje na raspolaganju uz dodatne troškove. Za opcije podrške kontaktirajte vašeg lokalnog zastupnika ili nazovite telefonske brojeve podrške u vašoj državi/regiji.

Za dobivanje HP podrške telefonom nazovite odgovarajući telefonski broj podrške za vašu lokaciju. Troškovi telefonskog razgovora obračunavaju se prema cjeniku vaše telefonske kompanije.

**Sjeverna Amerika:** nazovite 1-800-HP-INVENT (1-800-474-6836). Telefonska podrška za SAD je raspoloživa na engleskom i španjolskom, 24 sata dnevno, 7 dana tjedno (dani i sati podrške mogu biti promijenjeni bez prethodne najave). Ova usluga je besplatna tijekom trajanja jamstva. Usluga servisa može biti naplaćena po isteku jamstva.

**Zapadna Europa:** Kupci u Austriji, Belgiji, Danskoj, Španjolskoj, Francuskoj, Njemačkoj, Irskoj, Italiji, Nizozemskoj, Norveškoj, Portugalu, Finskoj, Švedskoj, Švicarskoj i Velikoj Britaniji mogu potražiti telefonske brojeve podrške za njihovu državu/regiju na [www.hp.com/support](http://www.hp.com/support).

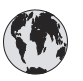

# **www.hp.com/support**

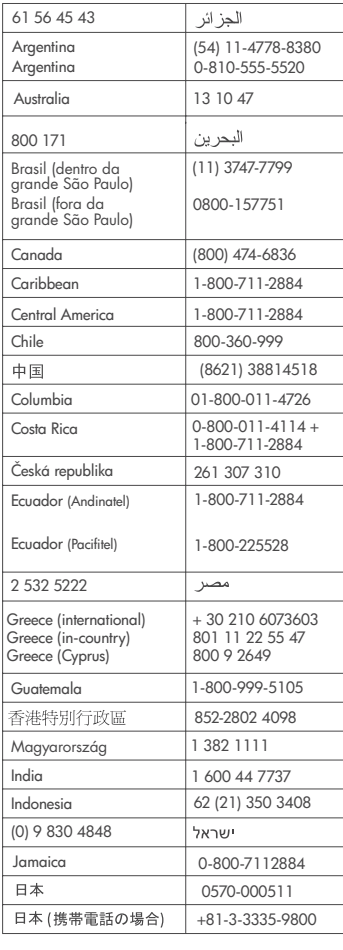

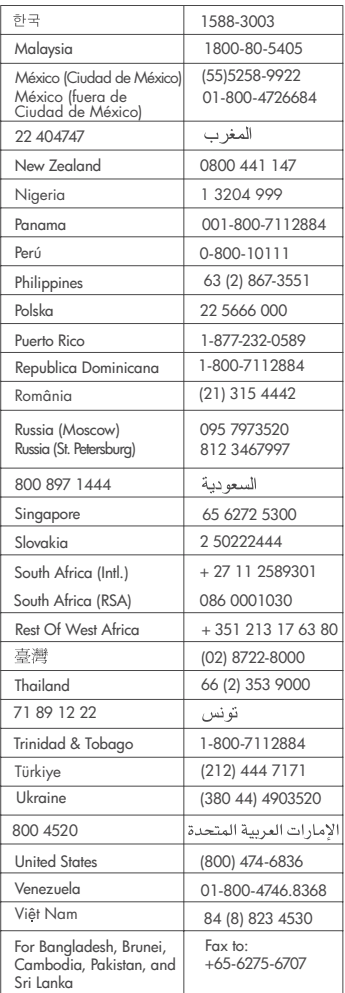

#### <span id="page-25-0"></span>**Kada želite telefonirati**

Nazovite HP brigu o korisnicima dok ste pokraj vašeg računala i pisača. Budite spremni za davanje slijedećih informacija:

- Broj modela pisača (nalazi se na prednjoj strani pisača).
- Serijski broj pisača (nalazi se na donjoj strani pisača).
- Operacijski sustav računala.
- Inačica programske podrške pisača:
	- **Windows računalo:** Kako biste vidjeli broj inačice programske podrške pisača, pritisnite desnom tipkom miša na ikonu memorijske kartice na Windows programskoj traci i izaberite **About (O)**.
	- **Macintosh:** Za provjeru inačice programske podrške pisača rabite dijalog Print (Ispis).
	- Poruke prikazane na zaslonu pisača ili na zaslonu računala.
- Odgovore na slijedeća pitanja:
	- Da li se situacija zbog koje zovete već događala? Da li možete ponoviti situaciju?
	- Da li ste dodavali novi hardver ili softver na računalo u vrijeme kada se problem pojavio?

#### **Izjava o ograničenim jamstvima**

Izjava o ograničenim jamstvima je posebno izdvojena i nalazi se u kutiji s pisačem.

# <span id="page-26-0"></span>**5 Tehnički podaci**

Ovo poglavlje nabraja minimalne sustavne zahtjeve za instalaciju softvera pisača i nudi odabrane tehničke podatke pisača. Na kraju ovog poglavlja nalaze se neke informacije o zaštiti okoline.

Za cijeli tehnički popis pisača i sustavnih zahtjeva pogledajte zaslonsku inačicu pomoći HP Photosmart pisača. Za više informacija o pregledanju zaslonske inačice pomoći, pogledajte [Dobrodošli](#page-3-0).

### **Zahtjevi sustava**

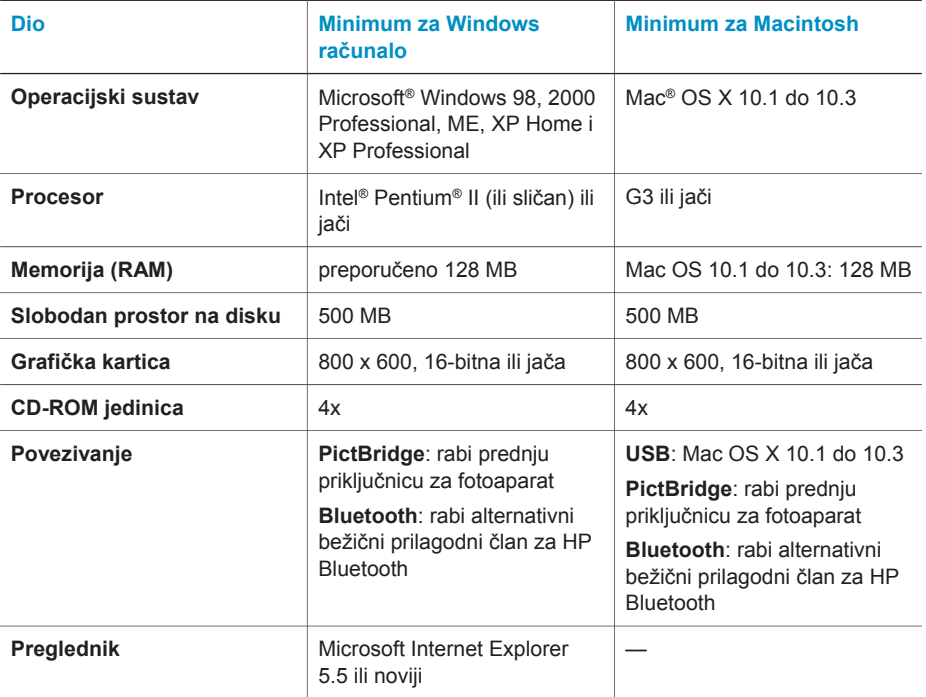

### **Tehnički podaci pisača**

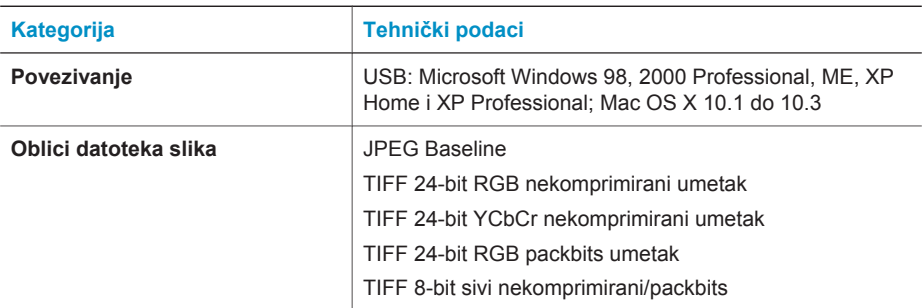

#### Poglavlje 5

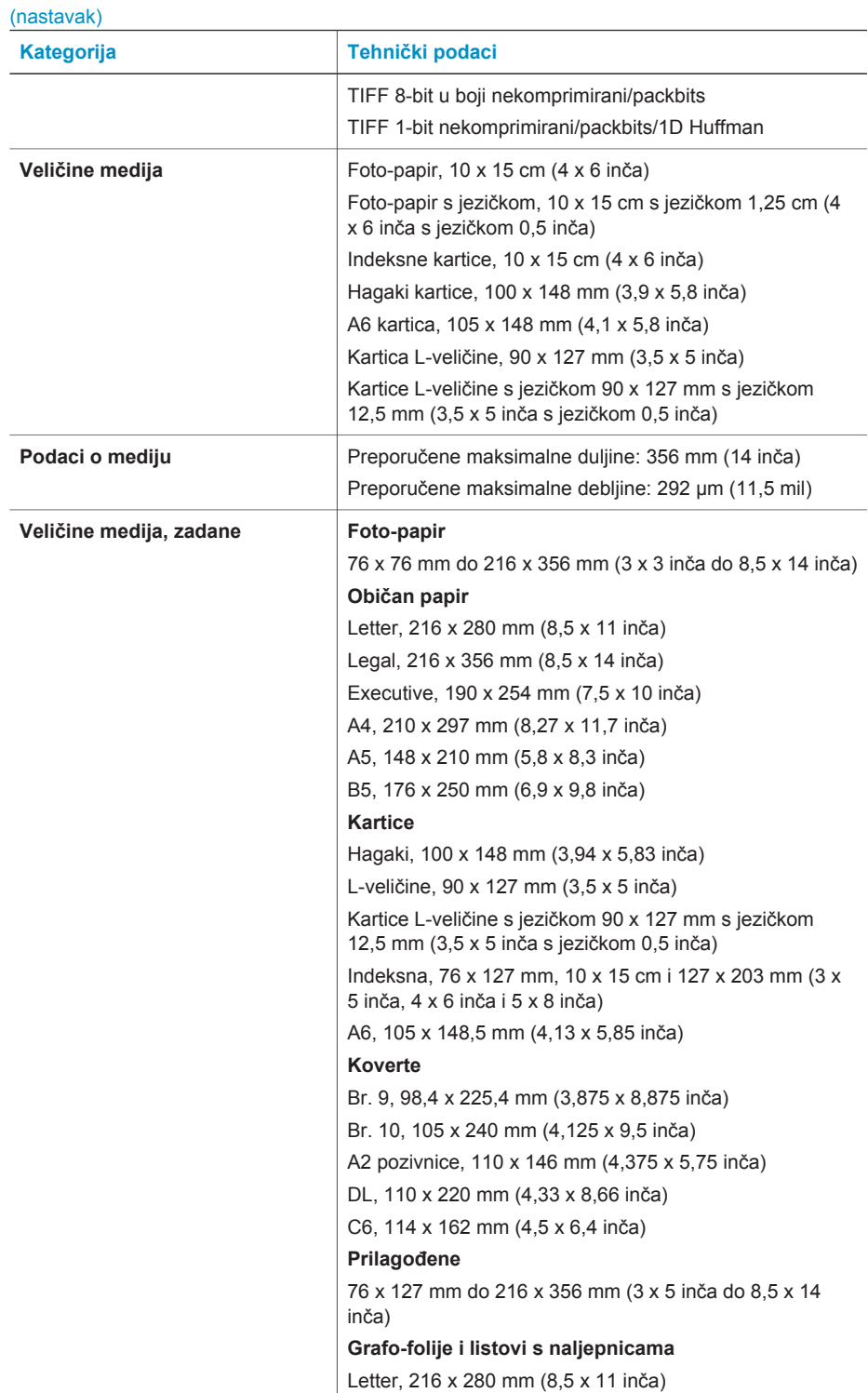

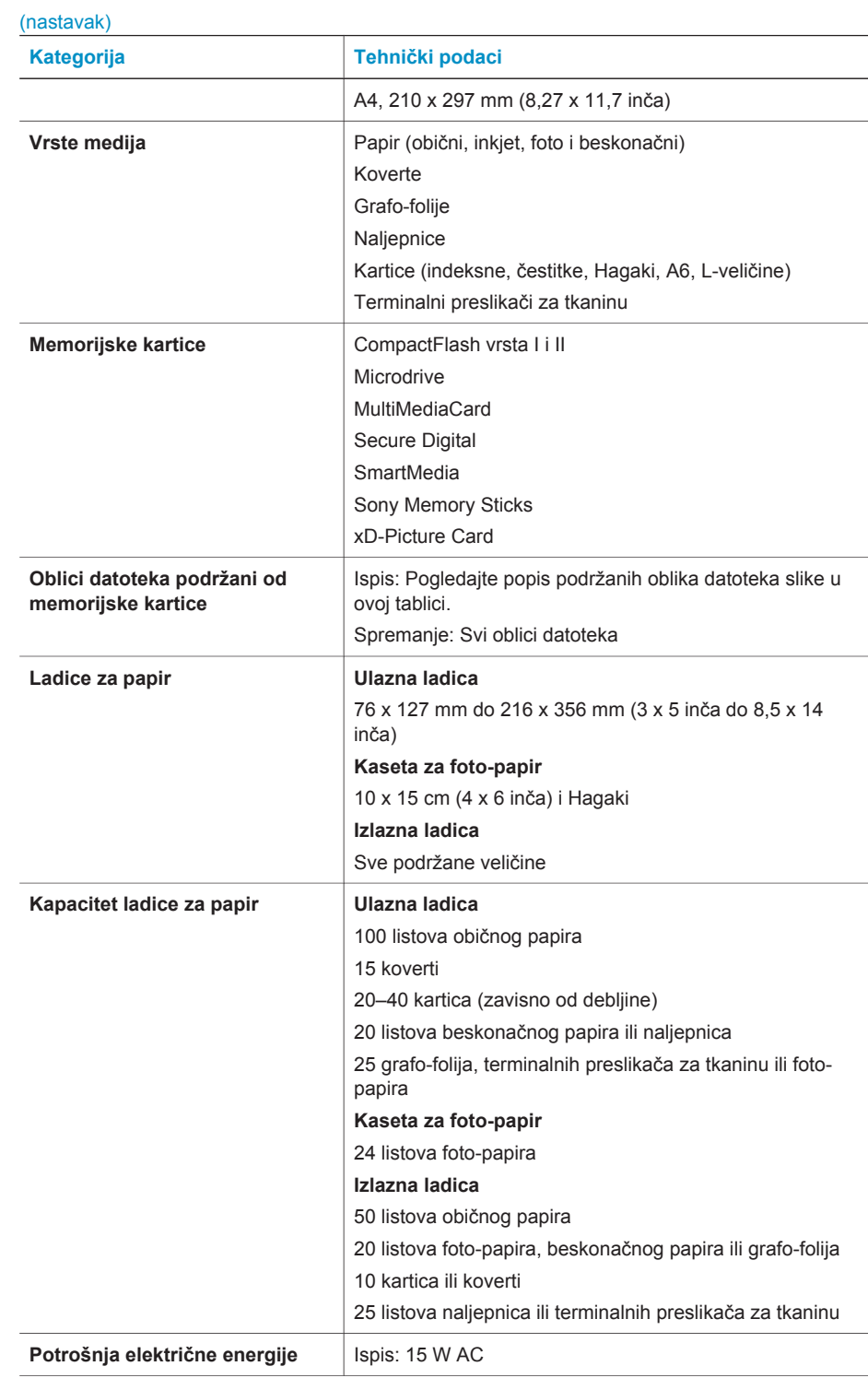

#### <span id="page-29-0"></span>Poglavlje 5

(nastavak)

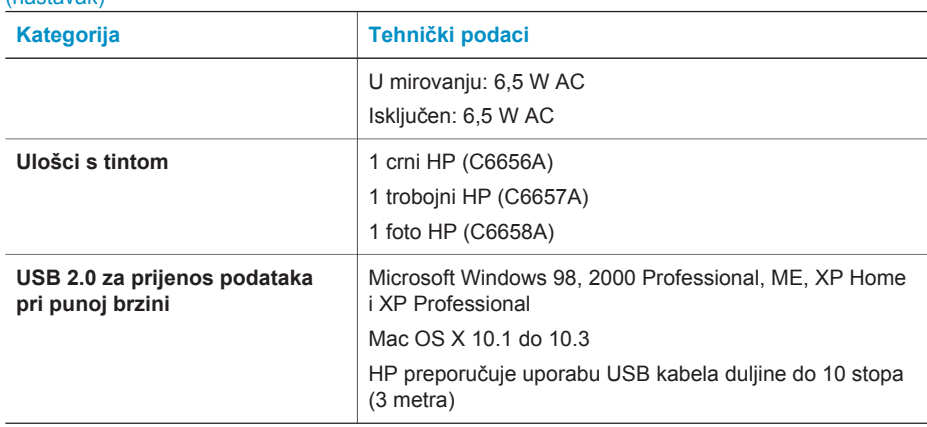

#### **Izjave o okolini**

Hewlett-Packard Company se obvezala na proizvodnju kvalitetnih proizvoda u smislu djelovanja na okolinu.

#### **Zaštita okoline**

Pisač je dizajniran s nekoliko osobina smanjenja utjecaja na okolinu. Za više informacija pogledajte web stranicu HP's Commitment to the Environment (Obveza prema okolini) na [www.hp.com/hpinfo/globalcitizenship/environment/.](http://www.hp.com/hpinfo/globalcitizenship/environment/)

#### **Stvaranje ozona**

Ovaj proizvod ne stvara zamjetljiv ozonski plin  $(O_3)$ .

#### **Potrošnja energije**

Uporaba energije značajno pada za vrijeme rada u ENERGY STAR® načinu koji čuva prirodne izvore i novac bez utjecaja na rad ovog proizvoda. Ovaj proizvod je označen kao ENERGY STAR, koji predstavlja dobrovoljni program osnovan za poticaj razvoja energetski učinkovitih uredskih proizvoda.

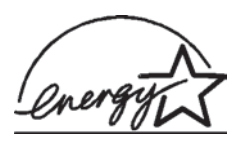

ENERGY STAR je američki registrirani znak za američki EPA. Kao ENERGY STAR partner, Hewlett-Packard Company je odredila da ovaj proizvod zadovoljava smjernice ENERGY STAR za učinkovito upravljanje energijom. Za više informacija pogledajte [www.energystar.gov](http://www.energystar.gov).

#### **Uporaba papira**

Ovaj proizvod je prikladan za uporabu papira recikliranog po DIN 19309.

#### **Plastika**

Plastični dijelovi teži od 24 grama (0,88 unci) su označeni u skladu s međunarodnim standardom koji olakšava identifikaciju plastike za recikliranje nakon završenog radnog vijeka pisača.

#### **Podatkovni listovi o sigurnosti materijala**

Material Safety Data Sheets (MSDS) (podatkovni listovi o sigurnosti materijala) se mogu dobiti na HP Web stranici na [www.hp.com/go/msds](http://www.hp.com/go/msds). Kupci bez pristupa na Internet mogu kontaktirati centar brige o korisnicima.

#### <span id="page-30-0"></span>**Recikliranje**

HP nudi veliki broj programa povrata i recikliranja proizvoda u puno država i partnera, uz jedan od najvećih centara elektronskog recikliranja u svijetu. HP čuva sredstva ponovnom prodajom nekih od njegovih najpopularnijih proizvoda.

Ovaj HP proizvod sadrži olovo u lemu što može zahtijevati posebno rukovanje na kraju njegovog radnog vijeka.

#### **Declaration of conformity**

According to ISO/IEC Guide 22 and EN 45014

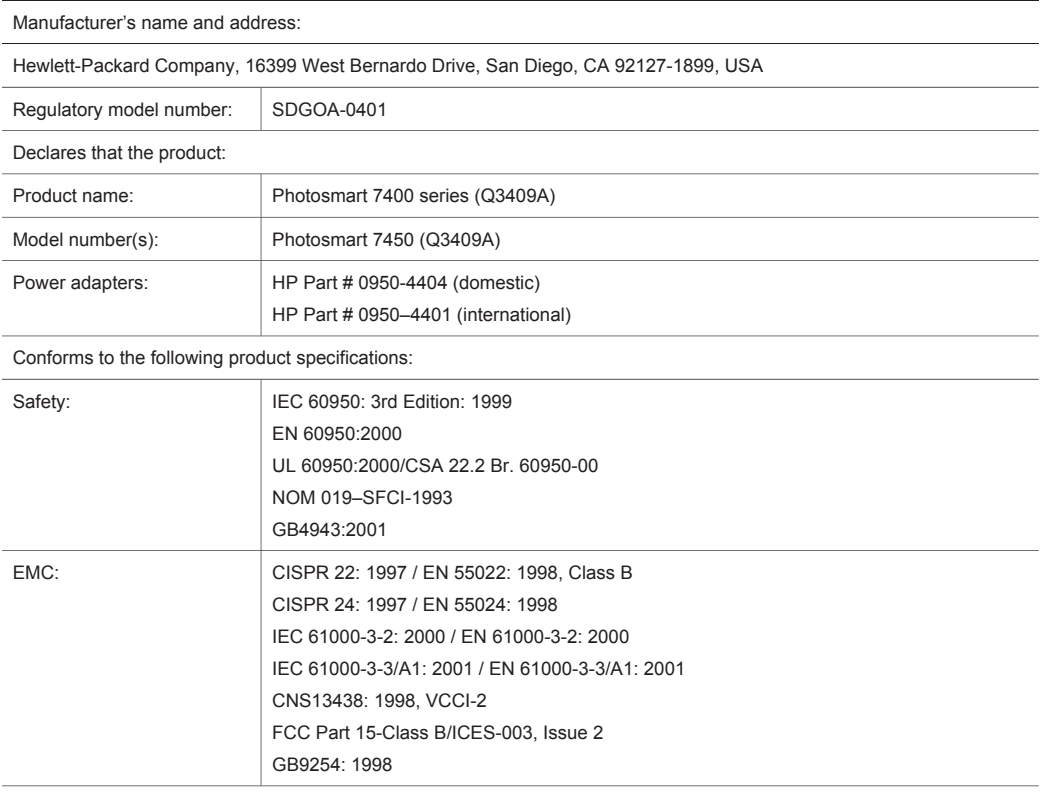

Supplementary Information:

The Product herewith complies with the requirements of the Low Voltage Directive 73/23/EEC and the EMC Directive 89/336/EEC and carries the CE marking accordingly.

European Contact for regulatory topics only: Hewlett Packard GmbH, HQ-TRE, Herrenberger Strasse 140, D-71034 Böblingen Germany. (FAX +49-7031-14-3143)